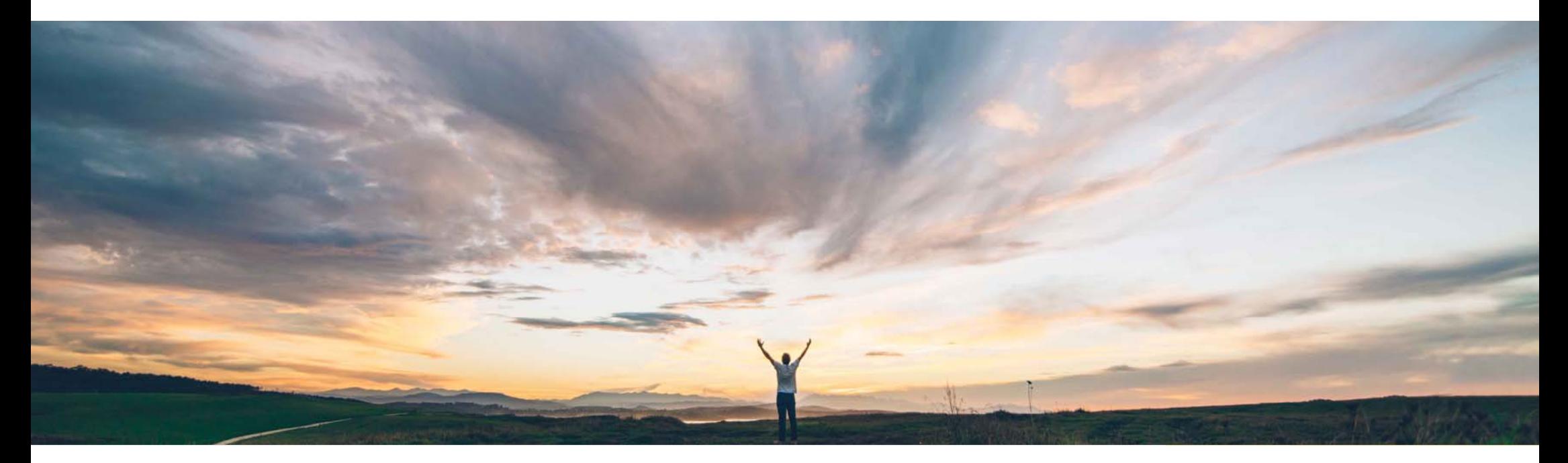

SAP Ariba

# サービスシートのないサービスオーダーに基づく請求書の 許可

SAP Ariba、Johan Holm 一般提供予定: 2018 年 7 月

**CONFIDENTIAL** 

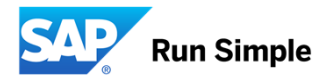

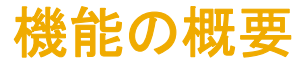

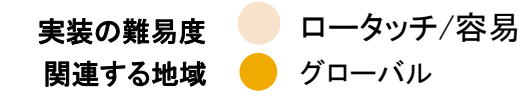

### 新機能: サービスシートのないサービスオーダーに基づく請求書の許可

### お客様の課題

### SAP Ariba でこの課題に対応

### 実現される主なメリット

請求書の承認のみで、サービスシートは不要である場合も ます。 あります。

現在、サービスオーダーに対する請求書を手動で作成する この機能を使用すると、承認済みのサービスシートがな には、サービスシートの承認が必要となっております。しか くても、サービスオーダーに対する請求書を手動で作成 しながら、お客様によっては、請求書の処理で必要なのは できるように、SAP Ariba システムを設定することができ ます。

この機能により、承認済みのサービスシートがなくても、 サービスオーダーに対する請求書を作成できるようになり

### ソリューション領域

- SAP Ariba Buying and Invoicing
- SAP Ariba Invoice Management

### 実装に関する情報

通常の設定では、サービスオーダーに対してサービス シートを必須とする機能が「オン」になっています。 サービスシートなしでサービスオーダーに対する請求書を手動で作成できるようにする場合は、以下のパラメータ の無効化をサポートに依頼してください。

• Application.Procure.EnableServicePOBasedInvoicing WithSES

### 前提条件および制限事項

•

これは SAP 統合サイト向けの機能です。<br>この機能の適用対象は、バイヤー様の側で開始するサービ •• この機能の適用対象は、バイヤ一様の側で開始するサービ<br>- ス請求書プロセスのみとなっております。サービス注文書に 対する「請求書」の使用を可能にするには、パラメータ

Application.Procure.AllowServicePOBasedInvoicing が有効<br>になっていることを確認してください。

- • サプライヤが管理する請求書処理プロセスでは、サプライヤ が請求書を作成できるようにするために、サービスシートプ ロセスを事前に行うことが必須となります。
- • サービスシートを作成しないサプライヤに対して、[サービスシートの自動生成をサプライヤに許可する] ルールが Ariba Network で無効となっていることを確認しておきます。

© 2018 SAP SE or an SAP affiliate company All rights reserved. CONFIDENTIAL  $\sim$  2018 Developed. CONFIDENTIAL 2018 SAP SE or an SAP affiliate company All rights reserved. CONFIDENTIAL 2018 SAP SE or an SAP affiliate compa

### 機能の概要

# 新機能: サービスシートのないサービスオーダーに基づく請求書の許可

バイヤーが SAP Ariba Invoicing でサービスオーダーに対する請求書を手動入力するプロセスでは、請求書の承認だけでサプライヤ<br>への支払の処理を完了でき、サービスシートの承認は必要としない場合があります。

しかし現在、SAP Ariba Invoicing では、サービスオーダーに対して手動で作成された請求書を処理するには承認済みのサービス<br>シートが必須となっているため、サービスシートなしで処理を進めることはできません。

サービスシートは、請求書を処理する前に承認しなくてはなりませんが、この機能を使用すると、SAP Ariba システムでサービスシー トの自動作成が行われなくなります。 そのためバイヤーの組織では、自社のサイトにおいて、サービスシートの処理を含むワークフ ローに従うのか、それともサービスシートの処理を除外したワークフローを採用するのかを設定することができます。

- •サービスシートを除外した購買ワークフローでは、SAP Ariba ソリューションで直接、注文書に基づく請求書を手動で作成すること ができます (パラメータ EnableServicePOBasedInvoicingWithSES を「いいえ」に設定)。
- • (通常設定) サービスシートを含む購買ワークフローでは、最初に SAP Ariba ソリューションで注文書に基づく請求書を提出する と、この請求書から*サービスシートが自動生成され*ます。これらの請求書は承認の対象にはならず、自動生成されたサービス シートが完全に承認された場合のみ、承認経路の次の段階に進みます (パラメータ EnableServicePOBasedInvoicingWithSES を<br>「はい」に設定)。

サービスシートがない場合は、SAP Ariba ソリューションによって関連オーダーで指定されている最高金額について請求書が検証さ れます。この検証が終わると、請求書を提出できます。

# 例 1 サービスシートが必要な場合 1(5): サービスオーダーからの請求書の作成

PO1870 - Unplanned belt service

#### パラメータ These are the details of the request you selected. Depending on its status, you can edit, change, copy, cancel, or submit the request for approval. You may also print the details of the request. Review More EnableServicePOBasedInvoicingWit Change Cancel Print Create Advance Payment hSES を「はい」に設定します。 **Approval Flow** Service Sheets Invoices ベルトのメンテナンスに関する 1.計画外サービスオーダー Order ID: PO1870 Version: PO1870 が作成されています。 Order Confirmation S Unconfirmed Title<sup>-</sup> Unplanned belt service Purchasing Unit: US001 2. バイヤーユーザーは、オー Supplier: Stratus IT Supplier Contact: STRATUSIT ダーが表示されている画面か Close Order: Open My Labels: Apply Label... > 0 ら、「請求書」を作成することが v Line Items できます。 1 Line Item Type 1 RealD Oty Unit Description サービスシートを作成するオプショ

**Hide Details** Supplier Part Number Price Discount Net Amount Charges Taxes Amount **Transportation bel** PR91558 1 \$200.00 USD \$200.00 USD \$18.00 USD \$218.00 USD Detail fo stopped with error code". Invoiced Quantity: 0 Acknowledged Quantity: 0 Confirmed Quantity: 0 **Invoiced Amount** Shipped Quantity: 0 Reconciled Quantity: 0 Received Quantity: 0 Reconciled Amount: \$0.00 USD

Payments

Create Service Sheet

essanes

History

Invoice

Status: Ordered

则

© 2018 SAP SE or an SAP affiliate company.All rights reserved. CONFIDENTIAL 4

ンは灰色で表示されます。

例 1

サービスシートが必要な場合 2(5): サービスオーダーからの請求書の作成

- <u>3. サービスオーダー PO1870 に対</u> して、品目として提供済みの サービスを指定した請求書を手 動で作成します (この例では、1 つのオーダー明細に対して 2 つ の品目が指定されています)。
- 金額がサービスオーダーの最高 4.金額を超えている場合は、エ ラーメッセージ Line Items (2) m. Price No. 1 Description Order ID Otv Unit Amount Discount Charnes Taxes Gross Amount Accounting Details Line 2: Service line amount has exceeded the max amount of Belt Drive Motor 1/2 HP 1725 RPM 115 Volts  $$1090$  USDthe order line **PO1870**  $\overline{1}$ each  $\sim$ \$109,00118D  $(1)$ Details \$50.00 USD  $sin 00$   $11SD$  $\mathcal{L}$ Service technician PO1870  $\overline{A}$ each  $\checkmark$ \$200.00 USD \* \$200,00 USD  $(1)$ Details Edit **Export Accounting** Update Delete  $\mathbf{\cdot}$ Copy **Manage Accounting** Add Item Details v **Import Accounting** Add Item  $\sqrt{}$ Base Amount: \$309.00 USD Discount: \$0.00 USD Charge: \$0.00 USD Tax: \$0.00 USD Payable To Supplier: \$109.00 USD

### 例 1

### サービスシートが必要な場合 3(5): 請求書「サービスシートの承認待ち」

- <u>5.</u> 請求書が提出されると、そ の請求書の子品目を含む サービスシートが自動的に 作成されます。
- 6. 請求書の状況が「サービス シートの承認待ち」に変更さ れます。
	- $\mathcal{L}_{\mathcal{A}}$  注: これは請求書照合申請が 作成される前の状況です。

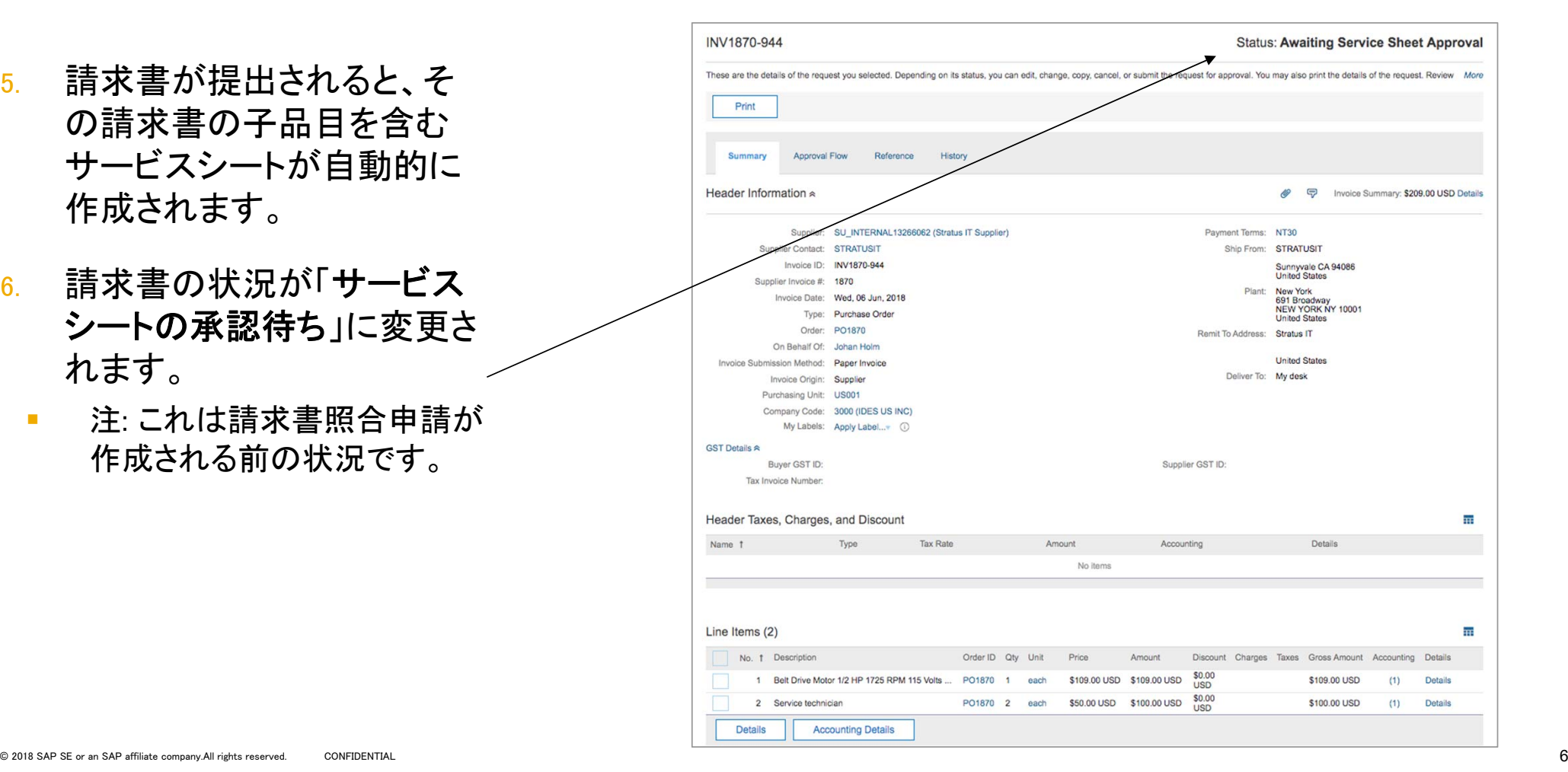

# 例 1 サービスシートが必要な場合 4(5): サービスシートの承認

- 7. [参照] タブにサービスシートが表示され ます。
- <u>8</u>. サービスシートの承認

注: サービスシートが却下されると、対応する 請求書は自動的にキャンセルされます。

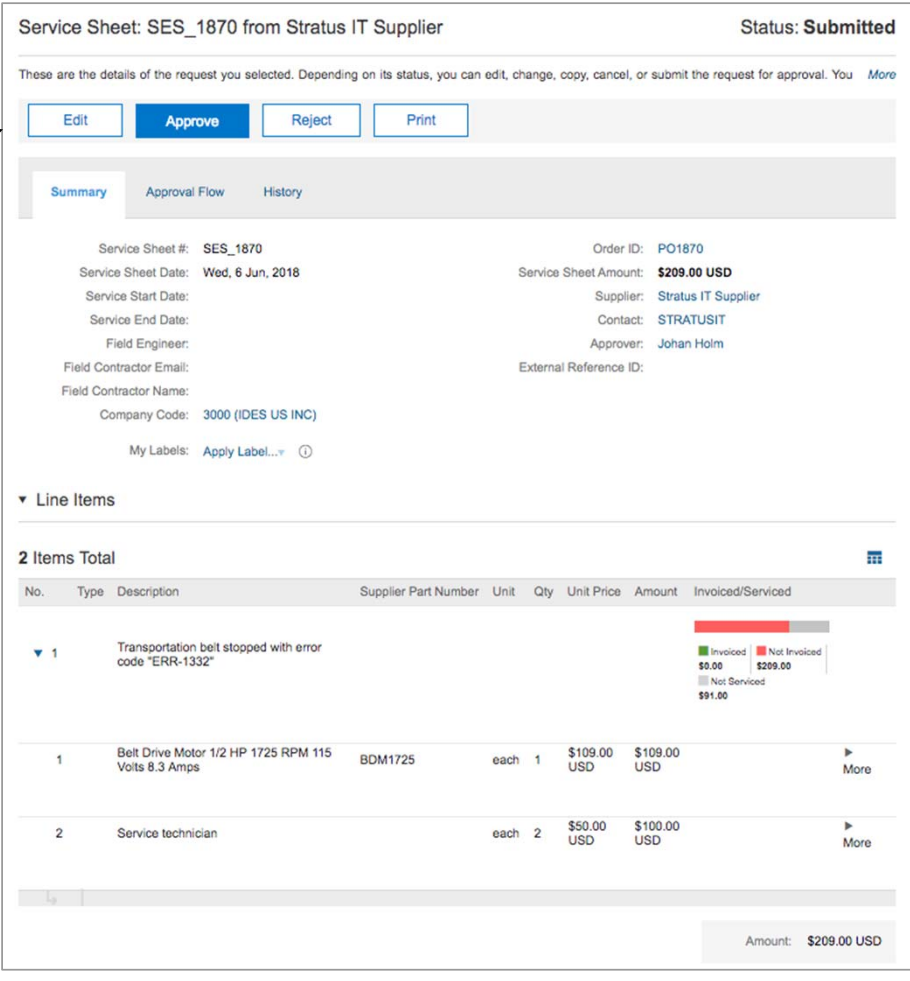

### 例 1

# サービスシートが必要な場合 5(5): 請求書の照合への移行

9. 請求書照合申請が登録され、処理を続 行することができます。

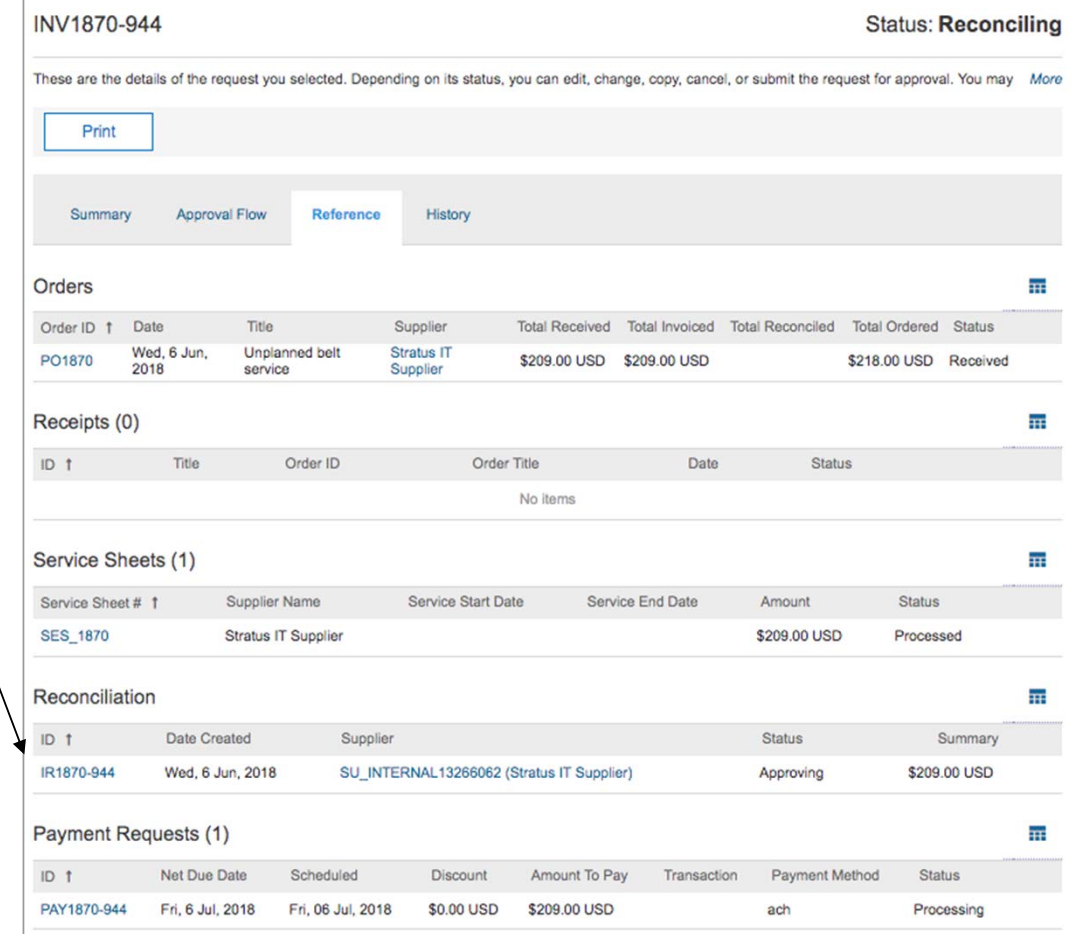

# 例 2 サービスシートが必要ない場合 1(2): サービスオーダーからの請求書登録

#### PO1873 - Unplanned lift service Status: Ordered These are the details of the request you selected. Depending on its status, you can edit, change, copy, cancel, or submit the request for approval. You may also print the details of the request. More EnableServicePOBasedInvoicingWit Print Create Advance Payment Create Service Sheet Change Cancel Invoice hSES を「いいえ」に設定します。 Annroyal Flow Service Sheets Inunicae **Dayma** Messages History リフトのメンテナンスに関する Order ID: PO1873 Version: 計画外サービスオーダー Order Confirmation Status **Limonfirmed** litle: Unplanned lift service Purchasing Unit: US001 PO1873 が作成されています。 Supplier: Stratus IT Supplier Contact: STRATUSIT Close Order: Open My Labels: Apply Label... 2. バイヤーユーザーは、オー v Line Items ダーが表示されている画面か 1 Line Item **Hide Details** Ŧ ら、「請求書」を作成することが Type 1 ReqID Qty Unit Description Supplier Part Number Price Discount Net Amount Charges Taxes Amount Automatic fork lift \$200.00 USD \$18.00 USD \$218.00 USD 黗 **1 PR91560** 1 \$200,00 USD Detail each stonned working with Acknowledged Quantity: 0 Invoiced Quantity: 0 Confirmed Quantity: **Invoiced Amount** Reconciled Quantity: 0 Shinned Quantity: 0 Received Quantity: 0 Reconciled Amount: \$0.00 USD Received Amount: \$0.00 USD Vendor: SU\_INTERNAL13266062 (Stratus IT Supplier) Max Amount: \$300.00 USD Contact: STRATUSIT Expected Amount: \$200.00 USD Commodity Code: Manufacturing equipment maintenance and repair services Service Start Date: Wed 6 Jun 2018 Material Group: 007 (Services) Service End Date: Fri, 8 Jun, 2018

できます。

パラメータ

1.

## 例 2

### サービスシートが必要ない場合 2(2): 手動での請求書の作成

- 3. 提供済みのサービスを指定する 行を含む請求書を手動で作成し ます。
	- • サービスシートが必要なシナリオ と同様に、金額がサービスオー ダーの最高金額を超えている場 合は、エラーメッセージが表示さ れます。
- 4. 請求書からサービスシートが生 成されることはありません。
- 5. 請求書の承認 (オプション) が行 われ、照合申請が作成されま す。

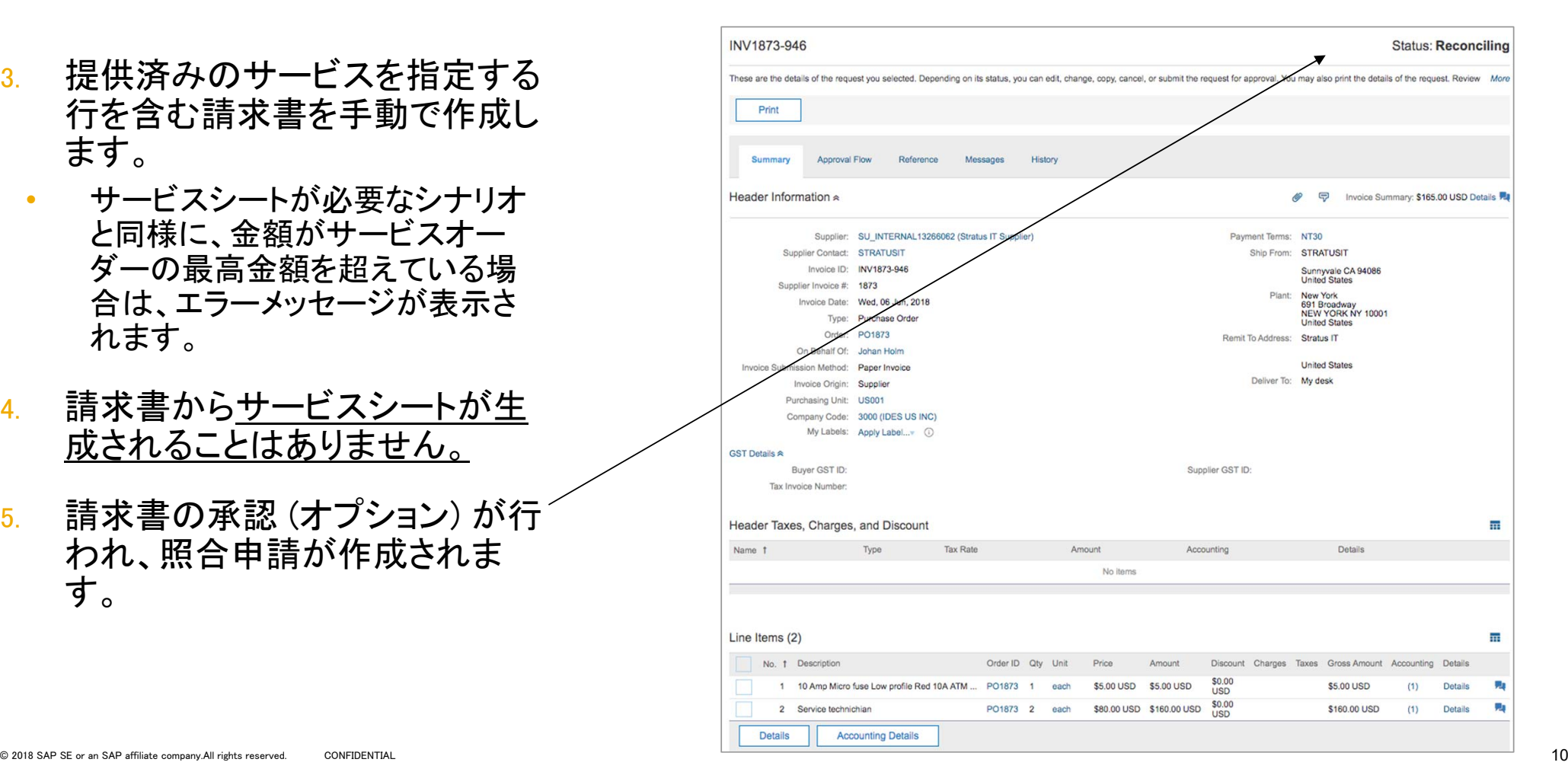